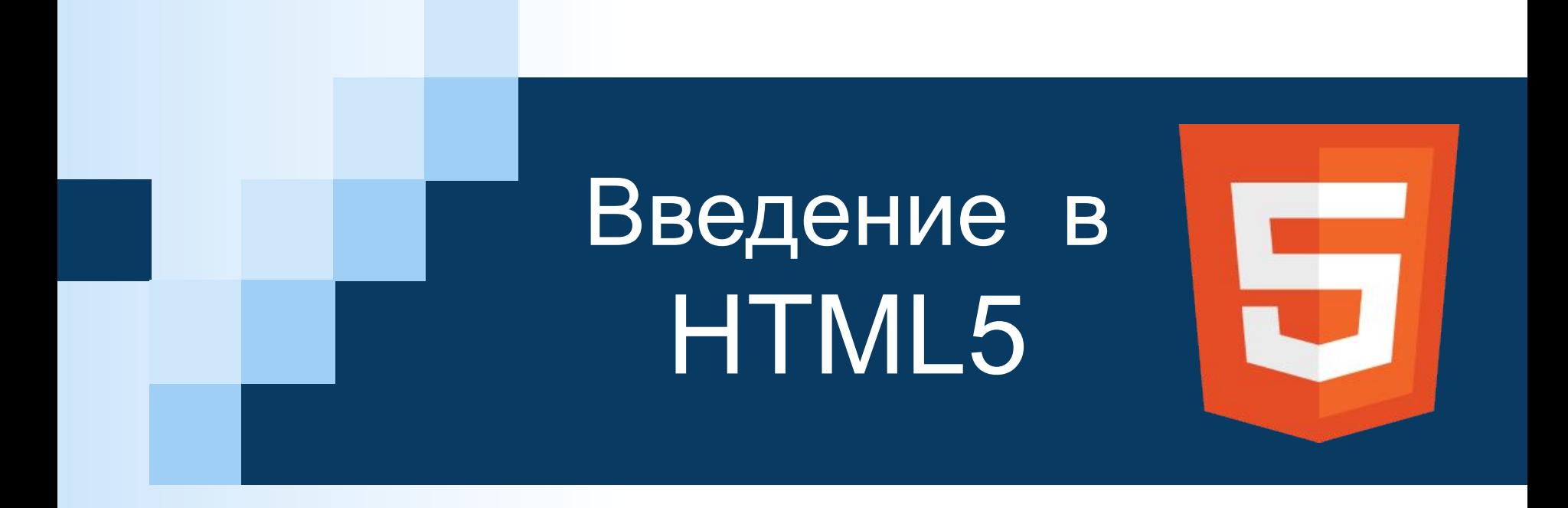

## History of HTML

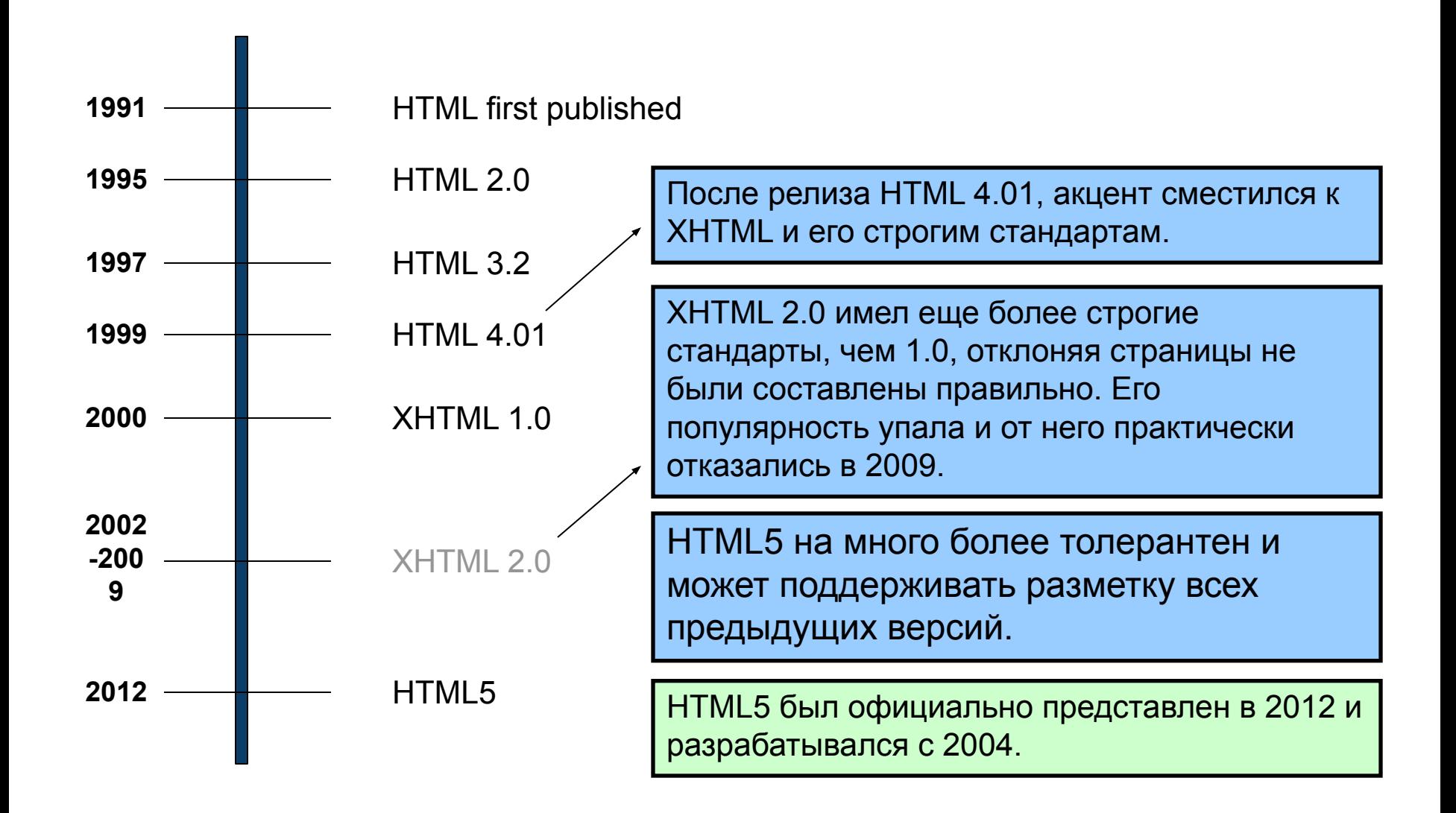

## Что такое HTML5?

- HTML5 является последней версией HTML, только недавно набирает частичную поддержку со стороны производителей браузеров.
- Она включает в себя все функции из предыдущих версий HTML, в том числе строгого XHTML.
- Он добавляет широкий набор новых инструментов для веб-разработчика в использование.
- Он по-прежнему находится в стадии разработки. Нет браузеры не имеют полную поддержку HTML5. Это будет через много лет - возможно, не ранее 2018 года или позже - до того момента, пока будет полностью определен и поддерживаются.

## Задачи HTML5

- Поддержка всех существующих веб-страниц. С HTML5, нет никаких требований, чтобы вернуться и пересмотреть старые сайты.
- **Снижение потребности во внешних плагинах и** скриптах для отображения содержания веб-сайта.
- Улучшение семантического определения (т.е. смысл и цель) элементов страницы.
- Делает рендеринг веб-контента универсальным и независимым от используемого устройства.
- Обрабатывает ошибок веб-документов лучшим и более последовательным образом.

### Новые элементы в HTML5

<article> <aside> <audio> <canvas> <datalist> <figure>

<figcaption> <footer> <header> <hgroup> <mark></mark>  $<$ nav $>$ 

<progress> <section> <source> <svg> <time> <video>

Таковы лишь некоторые из новых элементов в HTML5.

### HTML5 – Семантика и структурные элементы

- HTML5 вводит многочисленные новые элементы, чтобы помочь правильно структурировать документы HTML5:
	- ◻ <article> отдельная часть информации
	- ◻ <section> секция текста, например глава
	- ◻ <header> информация в заголовке, напр. вступление
	- ◻ <footer> нижний колонтитул, например информация о авторских правах
	- ◻ <nav> навигационные инструменты, используемые для веб-сайта
	- ◻ <figure> структурный элемент для рисунков и таблиц
	- ◻ Для получения полного списка этих структурных элементов посетите документацию W3C HTML5

### HTML5 – структурированный пример

```
<div class="mainContainer">
<header>
   <h1>This Is My Website!</h1>
</header>
   <nav class="mainNavigation">
      <sub>u1</sub></sub>
          \langle 1i \rangleHome\langle 1i \rangle<li>Content</li>
          <li>Contact</li>
       \langle/ul>
   \langle/nav>
       <article>
          <header>
              <h1>Places I'd Like To Go</h1>
          </header>
          <div class="intro">
              <b>I would love to go many places, for example the ones below!
              This text can be edited with the div element that wraps it.\langle p \rangle\langle \ranglediv> \langle!-- end of intro -->
          <section class="italy">
              <h2>One place I'd love to go would be Italy!</h2>
              <p>The food, art, and history or Italy would be pretty rad to see in person.</p>
          \langle/section>
              <p>There certainly are other places I'd like to go, but I will save
              that story for another time.</p>
       \langle/article>
<footer>
   <p>Copyright, Mason O'Mara</p>
\langle / \text{footer} \rangle\langle \ranglediv> \langle !-- end of mainContainer -->
```
#### HTML – не структурированный пример

```
<div class="mainContainer">
<div class="header">
   <h1>This Is My Website!</h1>
\langle \text{div} \rangle \langle !-- end of header -- >
   <div class="mainNavigation">
      <sub>u1></sub></sub>
          \langleli>Home\langle/li>
          <li>Content</li>
          <li>Contact</li>
      \langle/ul>
   </div> <!-- end of mainNavigation -->
       <div class="pageContent">
          <div class="contentHeader">
              <h1>Places I'd Like To Go</h1>
          </div> <!-- end of pageContent -->
          <div class="intro">
              <p>I would love to go many places, for example the ones below!
              This text can be edited with the div element that wraps it.\langle p \rangle\langle \ranglediv> \langle !-- end of intro -->
          <div class="italy">
              <h2>One place I'd love to go would be Italy!</h2>
              <p>The food, art, and history or Italy would be pretty rad to see in person.</p>
          \langle \ranglediv> <!-- end of italy -->
              <p>There certainly are other places I'd like to go, but I will save
              that story for another time.\langle p \rangle</div> <!-- end of pageContent -->
<div class="footer">
   <p>Copyright, Mason O'Mara</p>
\langle \ranglediv> \langle !-- end of footer -->
\langle \text{div} \rangle \langle \text{-- end of mainContainer} \rangle
```
## Другие новые функции HTML5

- Встроенный аудио и видео поддержка (без плагинов)
- Расширенные формы элементов управления и атрибуты
- Холст (способ рисовать прямо на веб-странице)
- Drag and drop функциональность
- Поддержка CSS3 (более новая и более мощная версия CSS)
- Более продвинутые функции для веб-разработчиков, такие как хранение данных и offline приложения.

## HTML5 - Видео

- Недавно введеный <video> тег дает возможность просмотра в браузере следующих видео-форматов:
	- $\neg$  MP4
	- ◻ Ogg
	- ◻ WebM

#### ■ Аттрибуты:

- width, height размер видео-плеера
- src источник видео
- ◻ controls элементы управления
- $\Box$  autoplay автостарт видео
- ◻ loop автоматически повторять видео

# HTML5 – Видео

#### HTML5 <video> совместимость с аудио форматами

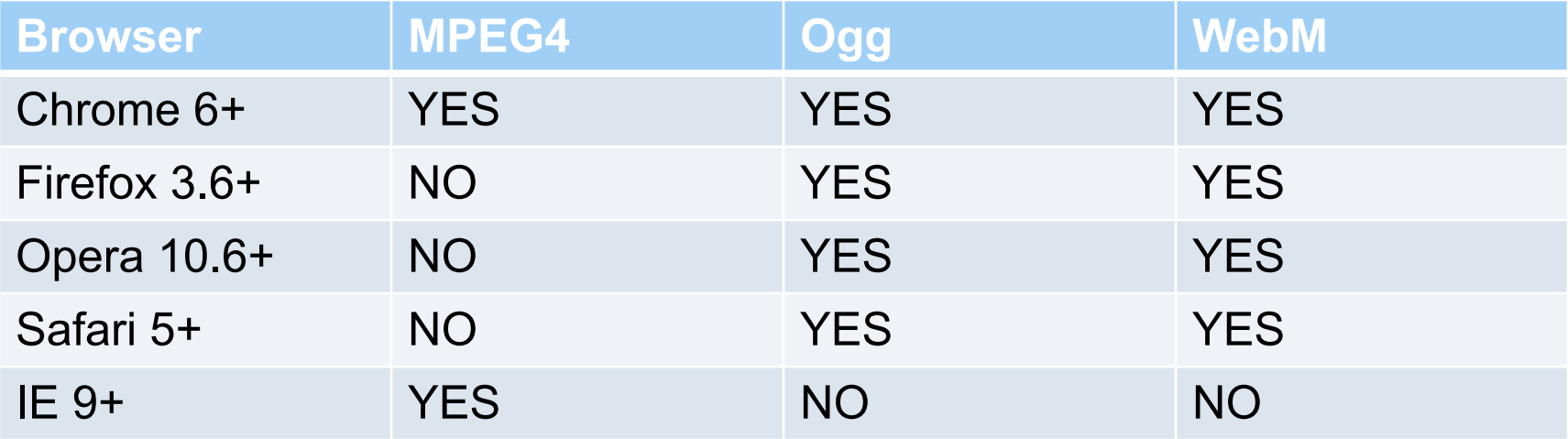

#### HTML5 <video> syntax:

<video src="example.ogg" width="320" height="240" controls autoplay></video>

## HTML5 – Source

- Элемент <source> используется для определения файла-источника для элементов <audio> и <video>
- ◻ Это позволяет задать несколько источников для элемента<video> HTML5 <source> syntax:

```
<video width="320" height="240" controls>
  <source src="example.mp4" type="video/mp4">
  <source src="example.webm" type="video/webm">
  <source src="example.ogg" type="video/ogg">
\langlevideo>
```
## HTML5 - Track

■ Элемент <track> позволяет загружать текстовые треки в элементы <audio> и <video> HTML5 <source> syntax:

```
<video width="320" height="240" controls>
  \leqsource src="example.mp4" type="video/mp4">
   <track src="example.fr.srt" srclang=fr kind=subtitles label="FrenchSubs" >
\langlevideo>
```
# HTML5 – Аудио

- Новый тег <audio> позволяет проигрывать в браузере следующие форматы:
	- $\Box$  MP3
	- ◻ Ogg
	- ◻ WAV
- Многие атрибуты, включенные в элементы <video> доступны и для <audio>

# HTML5 – Аудио

HTML5 <audio> совместимость с браузерами

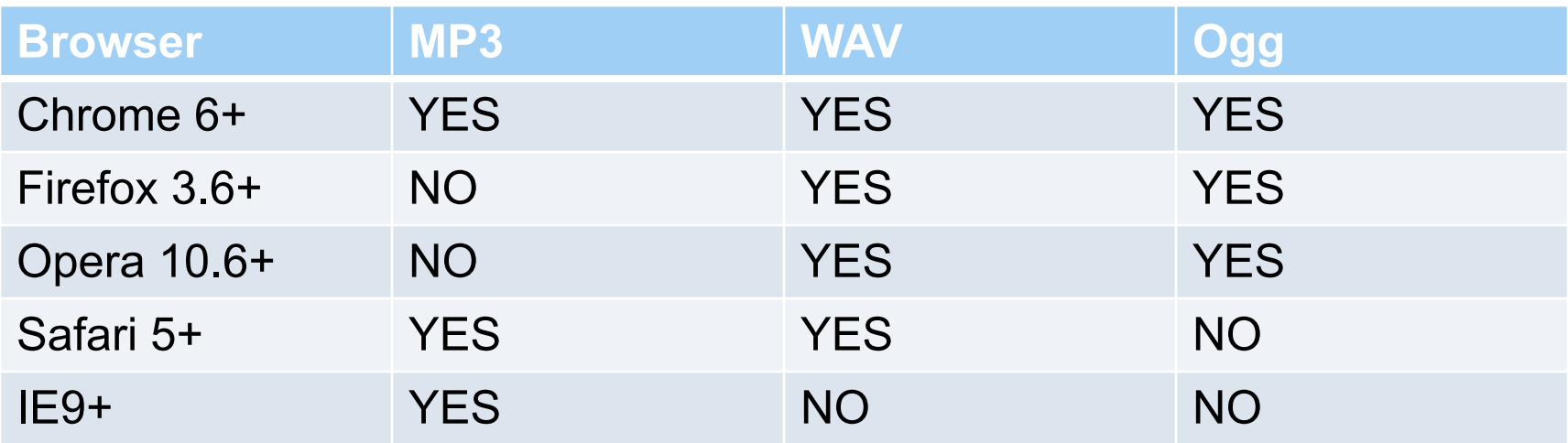

#### HTML5 <audio> syntax:

<audio src="example.mp3" width="320" height="240" controls autoplay></audio>

# HTML5 Мультимедиа vs. Flash

#### ■ HTML5:

- ◻ +: Стандартный язык разметки, кросс-платформенный, доступ через APIs, без внешних плагинов
- ◻ -: Нет встроеного полноэкранного режима, не все используют совместимые с HTML5 браузеры, долгосрочные ограничения по стандартизации, не может отображать live-streaming (живой поток), сложность адаптации под новые стандарты

#### ■ Adobe Flash

- ◻ +: Более популярен и понятен
- ◻ -: Внешние плагины, не поддерживается на некоторых устройствах, не является веб-стандартом

## HTML5 – Расширеные формы

### ■ datalist

◻ datalist реализует автозаполнение формы ввода из предоставляемого списка автозаполнения

#### ■ required

◻ атрибут required обязывает пользователя ввести данные в форму ввода

#### ■ output

◻ элемент output производит вычисления и выводит результат в поля формы

## HTML5 – Extended Forms (cont.)

- Many new values have been added for the <input> element's type attribute:
	- $\Box$  date, time, and datetime display datetime pickers
	- $\Box$  number displays a spinner for inputting a number
	- email, url, telephone these types of inputs, among others, are used for data validation
	- $\Box$  range displays a movable slider to specify values
	- ◻ color displays a color picker for choosing color values in hex

## HTML5 – Graphics and Animations

- HTML5 allows for the rendering(надання) of graphics and animations in-browser
- One way HTML5 accomplishes (виконує) this is through(через) the new <canvas> element
	- ◻ <canvas> creates a 2D canvas in which graphics can be drawn via scripting
		- JavaScript
		- WebGL
		- SVG

## HTML5 – Graphics and Animations

- CSS3 is fully supported in HTML5 and improves on styling options available
	- ◻ SkewingНахил, rotationобертання, and scalingмасштабування can be done in CSS3
	- ◻ CSS3 allows(дозволяє) for easily downloadable(завантажені) fonts(шрифти) locally stored(зберігаються) on the web-server
	- ◻ Animations and transitions can be coded using CSS3
	- ◻ Page layouts(макети) can easily be done using CSS3

## HTML5 - Conclusion

#### ■ HTML5 introduces:

- Improved semantics to web documents
- ◻ Multimedia elements, including <video> and <audio>
- ◻ Extended information gathering via improved forms Розширена інформація збір через поліпшені форми
- ◻ Graphics and animations without the need for third-party plugins

### First Look at HTML5

Remember the DOCTYPE declaration from XHTML?

**<!DOCTYPE html PUBLIC "-//W3C//DTD XHTML 1.0 Transitional//EN" "http://www.w3.org/TR/xhtml1/DTD/xhtml1-transitional.dtd">**

In HTML5, there is just one possible DOCTYPE declaration and it is simpler:

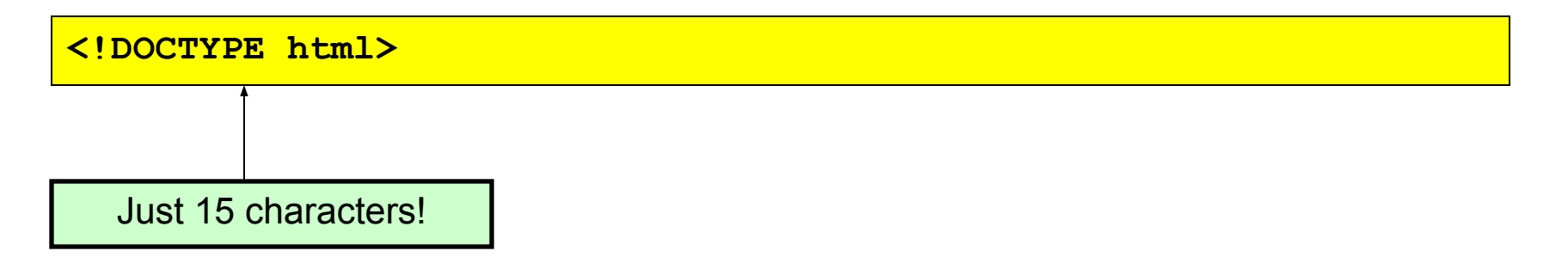

The DOCTYPE tells the browser which type and version of document to expect. This should be the last time the DOCTYPE is ever changed. From now on, all future versions of HTML will use this same simplified declaration.

### The <html> Element

This is what the  $\langle$ html> element looked like in XHTML:

```
<html xmlns="http://www.w3.org/1999/xhtml" xml:lang="en" 
  lang="en">
```
Again, HTML5 simplifies this line:

**<html lang="en">**

The **lang** attribute in the <html> element declares which language the page content is in. Though not strictly required, it should always be specified, as it can assist search engines and screen readers.

Each of the world's major languages has a two-character code, e.g. Spanish = "es", French = "fr", German = "de", Chinese = "zh", Arabic = "ar".

### The <head> Section

Here is a typical XHTML <head> section:

```
<head>
  <meta http-equiv="Content-type" content="text/html; charset=UTF-8" />
  <title>My First XHTML Page</title>
  <link rel="stylesheet" type="text/css" href="style.css" />
</head>
```
And the HTML5 version:

```
<head>
  <meta charset="utf-8">
  <title>My First HTML5 Page</title>
  <link rel="stylesheet" href="style.css">
</head>
```
Notice the simplified character set declaration, the shorter CSS stylesheet link text, and the removal of the trailing slashes for these two lines.

### Basic HTML5 Web Page

Putting the prior sections together, and now adding the <br/>body> section and closing tags, we have our first complete web page in HTML5:

```
<!DOCTYPE html>
<html lang="en">
<head>
  <meta charset="utf-8">
  <title>My First HTML5 Page</title>
  <link rel="stylesheet" href="style.css">
</head>
<body>
  <p>HTML5 is fun!</p>
</body>
</html>
```
Let's open this page in a web browser to see how it looks…

## Viewing the HTML5 Web Page

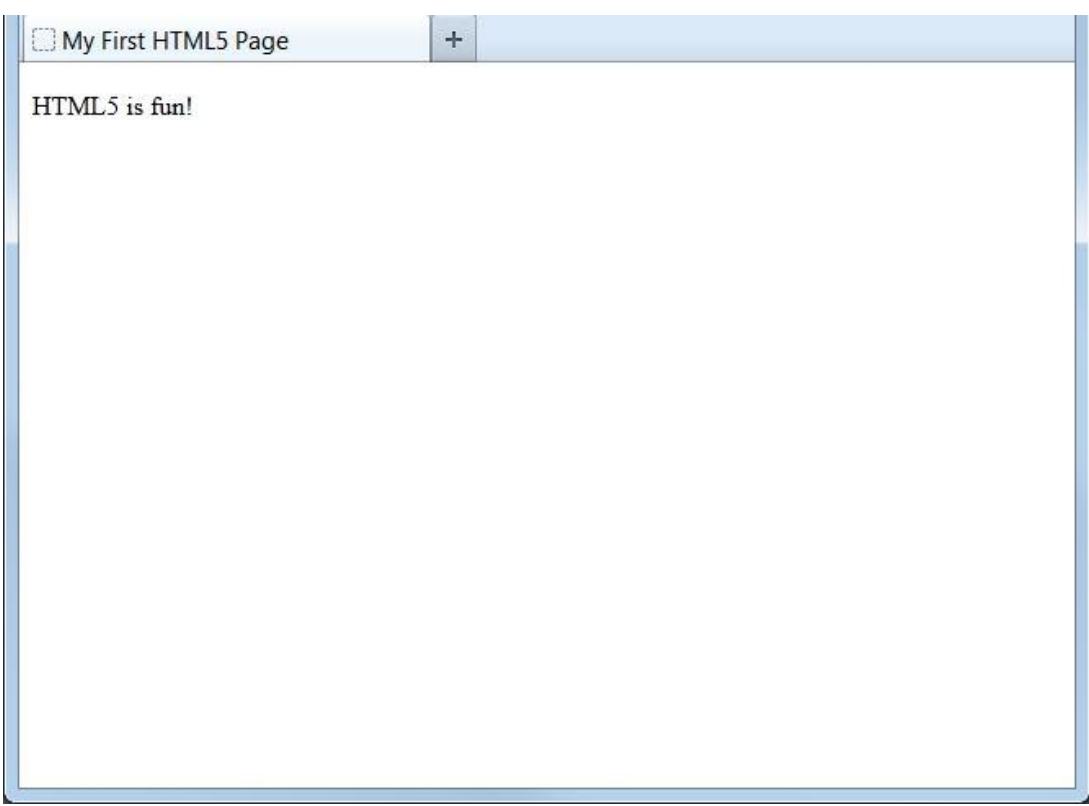

Even though we used HTML5, the page looks exactly the same in a web browser as it would in XHTML. Without looking at the source code, web visitors will not know which version of HTML the page was created with.

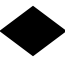